### **70 PAGES OF ESSENTIAL RASPBERRY PI KNOWLEDGE & KNOW-HOW**

The official Raspberry Pi magazine Issue 32 Apr 2015 raspberrypi.org/magpi

**The** 

**Alternative** 

**FROM THEPIHUT.COM**

**RasPi Model A+s**

**10**

**BUILD A STROBE LIGHT Get the party**

I

**started with a Pi**

### **FACIAL RECOGNITION MADE EASY**

**Using OpenCV and the camera module**

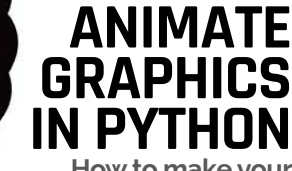

**How to make your Pygame projects move** 

### **RASPBERRY PI WEATHER STATION**

**The Foundation & Oracle team up for giveaway** 

## **The biggest projects powered by Raspberry Pi & funded by you** CROWDFUNDING'S GREATEST HITS

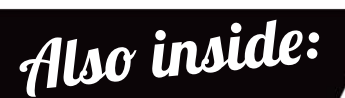

- > **UNICEF PUTS PIS IN LEBANON**
- > CONQUER THE COMMAND LINE
- > **MAKE AN ELECTRONIC DOOR LOCK**
- > MORE OF YOUR BRILLIANT PROJECTS

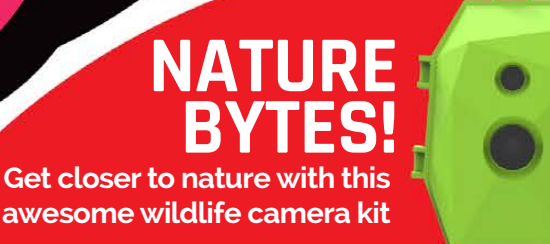

Plus **[SONIC PI: MAKE AMAZING MUSIC WITH OUR ESSENTIAL TIPS & TRICKS](#page-1-0)**

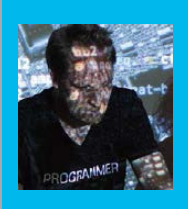

### **SAM AARON**

**Sam Aaron is the creator of Sonic Pi. By day he's a Research Associate at the University of Cambridge and by night he writes code for people to dance to.** sonic-pi.net

### <span id="page-1-0"></span>**IMPORTANT**

**• Sonic Pi 2.4 is required.**

**To update to the latest version, type these two commands into the terminal:**

**• sudo apt-get update • sudo apt-get install sonic-pi**

# SONIC PI m) PS & TRICKS

The creator of Sonic Pi, Sam Aaron, shares some of his top tips for budding electronic musicians of all ages…

### **THERE ARE NO MISTAKES**

This is the most important lesson. The best way to learn is to just try. Try lots of different things; stop worrying whether your code sounds good and start experimenting with as many diferent synths, notes, FX, and parameters as possible. You'll discover a lot of things that make you laugh, because they sound awful, and some real gems that sound truly amazing. Just drop the things you don't like and keep the things you do. The more 'mistakes' you allow yourself to make, the quicker you'll learn and discover your own sound.

### **USE THE FX**

Once you've mastered the basics of making sounds with sample and play, you might be wondering what's next. Did you know Sonic Pi supports over 27 studio FX to change the sound of your code? FX are like fancy image filters in drawing programs, except that instead of blurring or making something black and white, you can add things like reverb, distortion, and echo to your sound. Think of it like plugging the cable from your

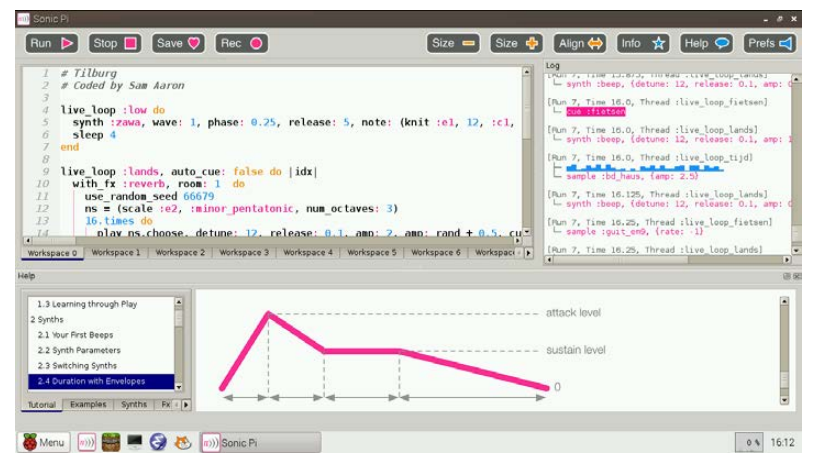

guitar into an efects pedal of your choice and then into the amplifier, but Sonic Pi makes it much easier! All you need to do is to choose which section of your code you'd like the FX added to and wrap it with the FX code.

sample : loop garzul

```
16.times do
  sample : bd haus
   sleep 0.5
end
```
If you wanted to add FX to the **:loop\_garzul** sample, you'd just tuck it inside a **with\_fx** block, like this:

```
with fx : flanger do
  sample : loop garzul
end
16.times do
  sample :bd haus
   sleep 0.5
end
```
Now, if you wanted to add FX to the bass drum, go and wrap that with **with\_fx**, too=

```
with fx : flanger do
  sample : loop garzul
end
with fx :echo do
  16.times do
    sample :bd haus
     sleep 0.5
   end
end
```
Remember, you can wrap any code within **with\_fx** and any sounds created will pass through that FX.

**Tutorial SONIC PI**

### **PARAMETERISE YOUR SYNTHS**

In order to really discover your coding sound, you'll soon want to know how to modify and control synths and FX. For example, you might want to change the duration of a note, add more reverb, or change the time between echoes. Sonic Pi gives you enough control to do exactly this, with special things called optional parameters. Copy this code into a workspace and hit Run:

```
sample : guit em9
```
It's a great guitar sound. Let's change its rate:

sample : guit em9, rate: 0.5

What's that **rate: 0.5** bit we just added at the end? That's called a parameter. All of Sonic Pi's synths support them and there's loads to play around with. They're also available for FX:

```
with fx : flanger, feedback: 0.6 do
  sample :guit em9, rate: 0.5
end
```
Now, try increasing that feedback to 1 to hear some crazy sounds! Read the docs for full details on all the many parameters available to you.

### **LIVE CODE**

The best way to quickly experiment and explore Sonic Pi is to live-code. This allows you to start off some code and continually change and tweak it while it's still playing. So, if you don't know what the **cutoff** parameter does to a sample, just play around with it. Copy this code into one of your Sonic Pi workspaces:

```
live_loop :experiment do
  sample : loop amen, cutoff: 70
   sleep 1.75
end
```
Now, hit Run and you'll hear a slightly muffled drum break. Now, change the **cutoff:** value to 80 and hit Run again. Can you hear the difference? Once you get the hang of using **live\_loop**, you'll never go back. If you were ever to do a live coding gig in the future, you'd find yourself relying on **live loops** as much as a drummer relies on their sticks. To learn more about live coding, check out Section 9 of Sonic Pi's built-in tutorial.

### **SURF THE RANDOM STREAMS**

One thing that's really fun to try is cheat by getting Sonic Pi to compose things for you. A really great way to do this is using randomisation. It might sound complicated, but it really isn't. Try this:

```
live loop :rand surfer do
 use synth :dsaw
 notes = (scale :e2, :minor pentatonic, num octaves: 2)
  16.times do
    play notes.choose, release: 0.1, cutoff: rrand(70, 120)
    sleep 0.125
  end
end
```
When you play this, you will hear a constant stream of random notes from the scale **:e2 :minor\_pentatonic** played with the **:dsaw** synth. It might not sound like a melody, but that's the first part of the trick: every time we go round the

### You can explore as many melodic combinations as you can imagine

**live loop**, we can tell Sonic Pi to reset the random stream to a known point. It's like going back to a particular point in time and space with the TARDIS. Let's try it. Add the line use\_random\_seed 1 to the **live\_loop**:

```
live loop :rand surfer do
   use_random_seed 1
   use_synth :dsaw
   notes = (scale :e2, :minor_pentatonic, num_octaves: 2)
   16.times do
     play notes.choose, release: 0.1, cutoff: rrand(70, 120)
     sleep 0.125
   end
end
```
Qow, every time the **live\_loop** loops around, the random stream is reset. This means it chooses the same 16 notes every time, giving you an instant melody. Here's the really exciting bit: change the **seed** value from 1 to another number  $-$  4923, say  $-$  and it will give you another melody. So, just by changing one number (the random seed), you can explore as many melodic combinations as you can imagine, and that's the magic of code.